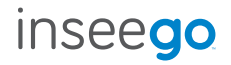

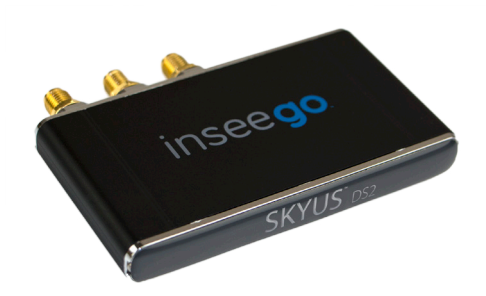

# Skyus DS2 by Inseego

Quick Start Guide

# basic setup

See the setup instructions for your operating system for further driver and connection manager details.

- 1. Activate and install the SIM(s).
- 2. Download and install the Skyus Watcher connection manager.
- 3. Run Skyus Watcher.
- 4. Connect the antennas to the device
- 5. Connect the device to the computer.
- 6. (Optional) Install an alternative connection manager.

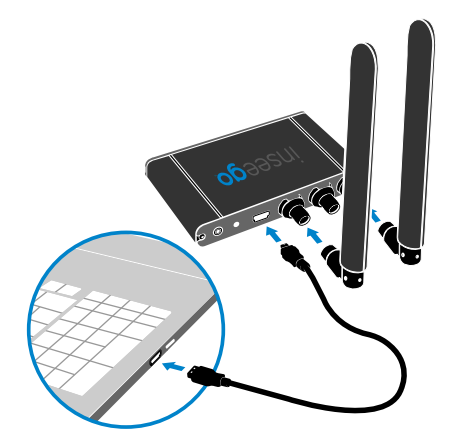

For product information see: www.inseego.com/product/skyus-ds2/

# SIM access and switching

### Accessing SIM Slots

SIM slots are located behind the Skyus DS2 faceplate, which you can remove by hand. The slots are numbered 1 and 2 as shown. By default slot 1 is the active slot. To remove a SIM, gently push the SIM with your thumbnail and pull it out by hand. To install a SIM, insert it with the label side up and press the SIM with your thumbnail until it latches into place.

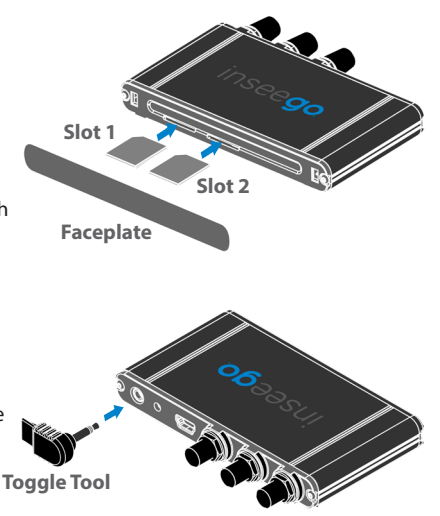

#### Switching SIMs

To switch to the SIM in Slot 2, insert the SIM toggle tool in the jack on the back panel, as shown.

## setup **concepts**

### APN - Access Point Name

For your Skyus DS2 to successfully connect to the internet, it needs to have the correct carrier-specified APN selected. If you do not know the correct APN for your device, please contact your cellular carrier. Download and use the Skyus Support Tool (SST) from the product web page to confirm and/or set the correct APN.

### Drivers and Connection Manager

To use the Skyus DS2 to connect to the internet, the host computer or device will need the correct drivers and a way to manage the connection. These are two separate items, both of which are required. When you install Watcher, your system will automatically install the correct drivers. See the setup for your operating system in this guide to learn about the options available on your host system.

#### **Carriers**

The Skyus DS2 can operate on multiple carriers\* and can be switched from one carrier to another by changing the SIM(s) or by inserting the SIM toggle tool when two SIMs are installed. (\*Certified: Verizon, AT&T, Sprint, T-Mobile. Pending: Bell, Rogers, US Cellular, Telus, Vodafone.)

#### **Activation**

If your SIM is not already activated, provisioning may take up to 30 minutes. To complete activations, contact your carrier representative.

## windows setup

### Compatible Versions

The Skyus DS2 operates with Sierra Wireless drivers for Windows 7, 8, and 10 based platforms.

#### **Drivers**

Download the latest version of the drivers and step-by-step installation instructions from the product web page.

#### Connection Manager

You have a choice of connection management options:

- **• Windows Mobile Broadband** (native Windows functionality) Preferred for basic connection management, and testing and troubleshooting of devices prior to deploying. To connect, click the network icon in the Windows system tray. From the list available networks, select Mobile Broadband Network and click Connect.
- **• Skyus Watcher** Best for customers using the Skyus DS2 in either a remote or unattended installation, or who use Crossroads. Skyus Watcher can be downloaded from the product web page.

# linux setup

### Compatible Versions

The Skyus DS2 is compatible with Linux Kernel 2.6.32 or newer.

#### **Drivers**

Download the latest version of the drivers and step-by-step installation instructions from the product web page: www.inseego.com/product/skyus-ds2/.

### Connection Manager

While some Linux builds may include drivers that will recognize the Skyus DS2, the recommended and supported means is by using the available drivers and integrating the official Software Development Kit (SDK). The source code for the SDK is intended to be compiled directly on the Linux platform used.

The Linux drivers and source code for the 32-bit SDK are available on the product web page, but the SDK for 64-bit systems requires a non-disclosure agreement. Contact technical support at 877-698-6481 for details on obtaining the 64-bit source code.

# frequently asked **questions**

#### **For more information see** www.inseego.com/product/skyus-ds2/ **or contact technical support at 877-698-6481.**

**Q:** What hardware/operating systems support the Skyus DS2? **A:** Since the drivers and connection manager must be integrated into the specific platform, the Skyus DS2 will only work on devices that explicitly state that it is supported. Drivers and connection management are available for Windows 7, 8, 10 or Linux kernel 2.6.32 or later required.

**Q:** How do I set up port forwarding or other routing rules on the Skyus DS2? **A:** The Skyus DS2 provides a WAN interface to the host system (similar to an Ethernet card or a Wi-Fi module), and does not manage the flow of any IP traffic. Any routing functions are handled by the host system.

#### **Q:** How do I use the Skyus DS2 for GPS?

**A:** With an appropriate antenna, the Skyus DS2 will obtain a GPS fix. To access the GPS data, a separate application such as Skyus Watcher is required on the host system to make use of the GPS data.

**Q:** Do I need to have antennas connected?

**A:** Yes. Unlike consumer-grade USB modems, appropriate cellular antennas are required on both the Primary and Diversity antenna connectors.

# frequently asked questions

#### **For more information see** www.inseego.com/product/skyus-ds2/ **or contact technical support at 877-698-6481.**

**Q:** How do I change the carriers on which Skyus DS2 will work? **A:** The Skyus DS2 ships with the firmware for the four most common carriers in your region. If you want to change which carriers are supported, you will need to download and run new firmware. Get instructions at www.inseego.com.

**Q:** How do I update my Skyus DS2 when new firmware versions are available? **A:** New versions are available for download at www.inseego.com/support.

**Q:** Does the Skyus DS2 support all the latest major carrier's bands? **A:** Yes. The Skyus DS2 is the only product in its class that supports all the major carrier LTE bands, including T-Mobile Band 12, Verizon Band 4 and Sprint Band 41.

**Q:** If I am currently using Skyus DS, will my drivers work with the Skyus DS2? **A:** The latest driver versions will support the Skyus DS2. To ensure you have the most up to date drivers, download from our Website at www.inseego.com/support.

## customer support

### Configuration

Configurable options for the Skyus DS2 can be managed using the Skyus Support Tool (SST), available from Inseego Support. More advanced options may require issuing AT commands through a terminal emulator program such as PuTTY. Instructions and an AT command reference are available on the product web page.

#### Customer Support

#### For more information visit: **www.inseego.com/product/skyus-ds2/**

#### **877-698-6481**

© 2017 Inseego Corp. All rights reserved. Complying with all copyright laws is the responsibility of the user. Without limiting the rights under copyright, no part of this document may be reproduced, stored in or introduced into a retrieval system, or transmitted in any form or by any means (electronic, mechanical, photocopying, recording or otherwise), or for any purpose without the express written permission of Inseego Corp.

Skyus and Skyus DS2 are trademarks or registered trademarks of Inseego Corp. in the United States.

#### **MKT-00003A**